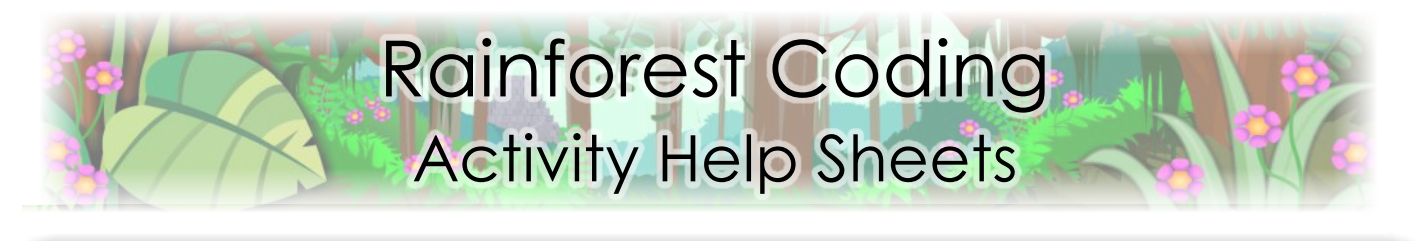

module 6 activity 20 Volcano Lake Ink Bubbles (part 1) The Ink Bubble's Program 1 1) You need to control the ink bubbles on the volcano lake. 2 en **D** clicked 2) This is the start of of the ink bubble code. ate clone of myself It creates a clone of wait  $\overline{2}$  seconds the ink bubble everu two seconds. 4 3  $n \nabla$  clicked ŕ 3) When a clone is create clone of myself created it will run wait <sup>2</sup> seconds the code under the J When I start as a clone block. 4 go to random position 4) The 'go to show (random position)' block moves the cloned ink bubble to a

5) Click on the costumes button. There are three bubble costumes.

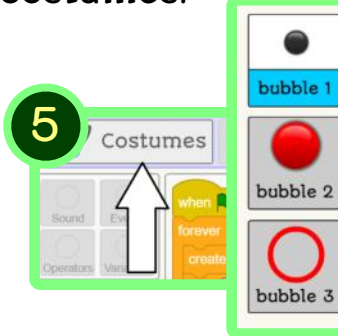

6) Add six blocks to the clone code to change the bubble costume so the flying pen bot can collect the inky goo.

random screen position.

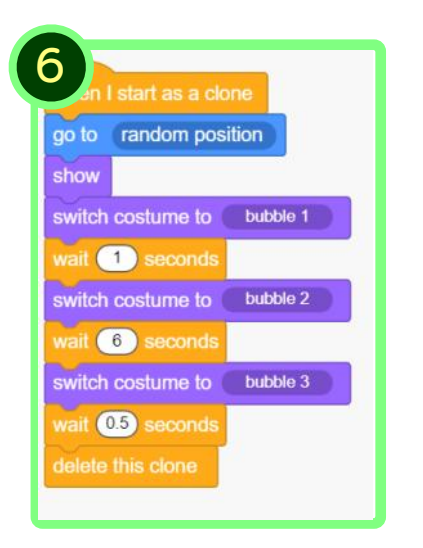

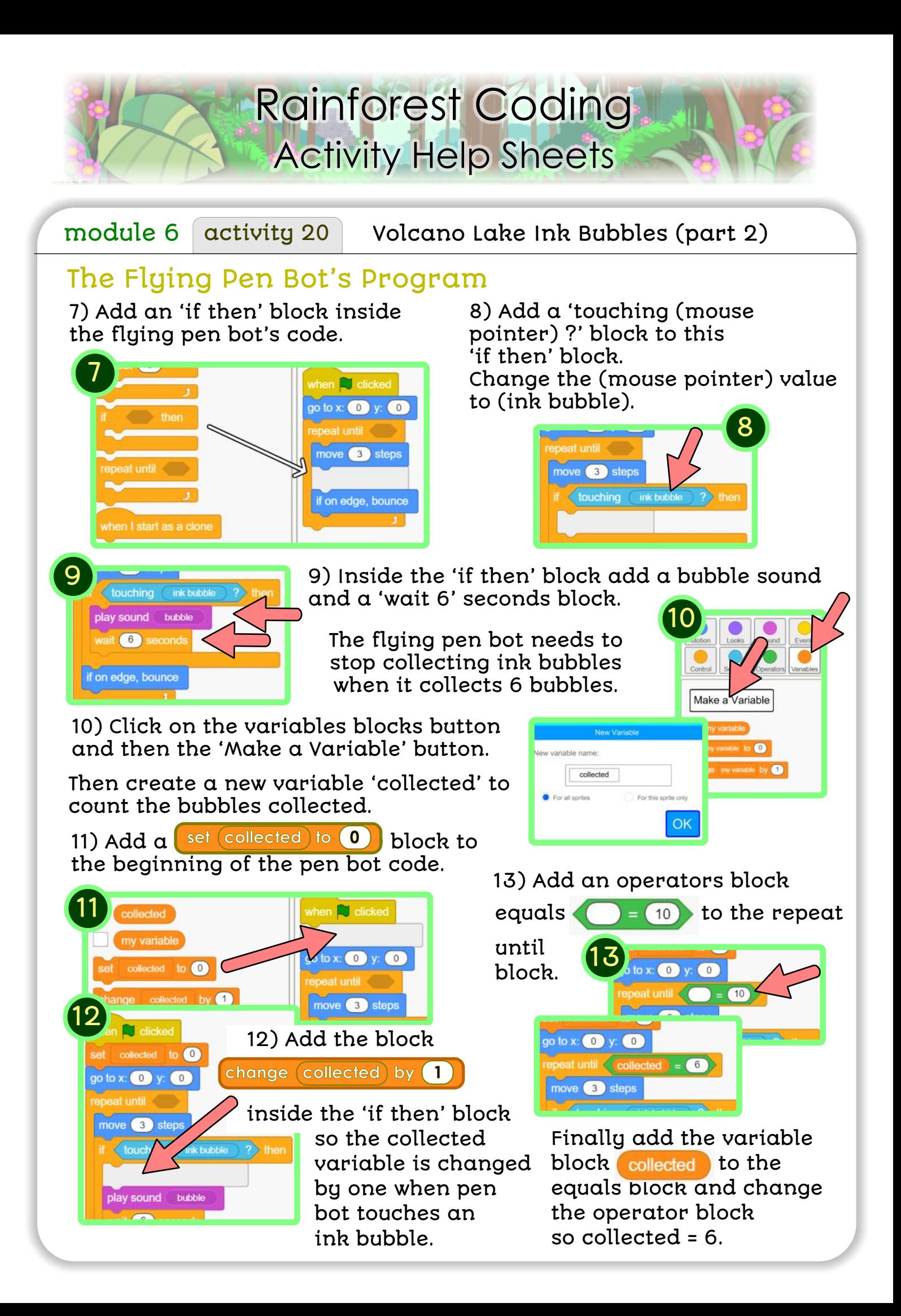